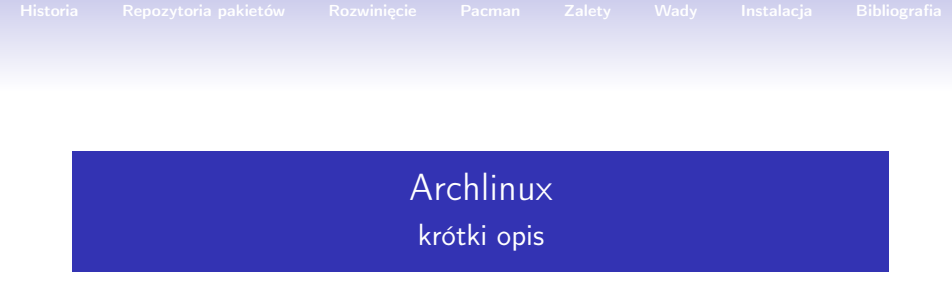

### Magda Ciułany, Paulina Olszewska, Piotr Łączkowski

**WFMI** Politechnika Krakowska im. T.Kościuszki

24 październik, 2015

<span id="page-0-0"></span>**KORK (DIA KERKER EL 1990)** 

Magda Ciułany, Paulina Olszewska, Piotr Łączkowski

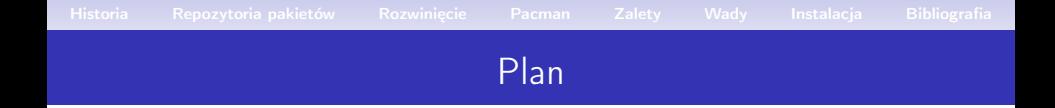

È

 $2Q$ 

#### [Historia](#page-2-0)

- [Repozytoria pakietów](#page-5-0)
- [Rozwinięcie](#page-10-0)

#### [Pacman](#page-12-0)

[Zalety](#page-16-0)

**[Wady](#page-22-0)** 

[Instalacja](#page-26-0)

[Bibliografia](#page-43-0)

## KRÓTKA HISTORIA

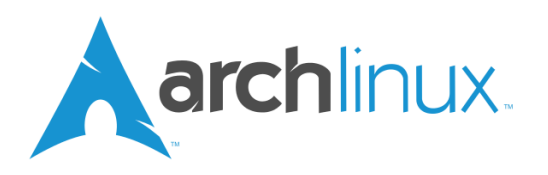

- Arch Linux został stworzony z inicjatywy kanadyjskiego programisty Judda Vineta, lecz został zastąpiony przez amerykanina Aarona Griffine'a
- Zainspirowany z prostoty innych dystrybucji takich jak Slackware, CRUX oraz BSD
- Pierwsza wersja systemu Arch Linux 0.1 ujrzała światło dzienne 11 marca 2002

<span id="page-2-0"></span>イロメ イ母メ イヨメ イヨメー

# KRÓTKA HISTORIA

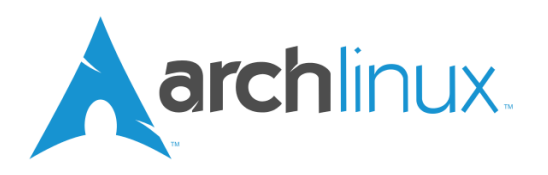

- Arch Linux został stworzony z inicjatywy kanadyjskiego programisty Judda Vineta, lecz został zastąpiony przez amerykanina Aarona Griffine'a
- Zainspirowany z prostoty innych dystrybucji takich jak Slackware, CRUX oraz BSD
- Pierwsza wersja systemu Arch Linux 0.1 ujrzała światło dzienne 11 marca 2002

K ロンバイ (足) X (足) X (足) X (足)

# KRÓTKA HISTORIA

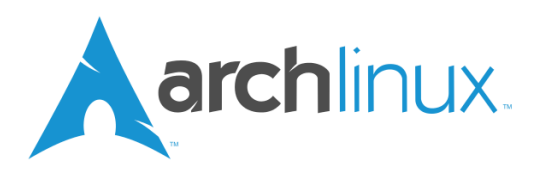

- Arch Linux został stworzony z inicjatywy kanadyjskiego programisty Judda Vineta, lecz został zastąpiony przez amerykanina Aarona Griffine'a
- Zainspirowany z prostoty innych dystrybucji takich jak Slackware, CRUX oraz BSD
- Pierwsza wersja systemu Arch Linux 0.1 ujrzała światło dzienne 11 marca 2002

K ロンバイ (足) 시 (足) 시 (足) 시 (足)

<span id="page-5-0"></span> $\Omega$ 

# PLIKI KONIECZNE DO DZIAŁANIA PROGRAMÓW Archlinuxa

- core
- extra
- community
- testing
- multilib

 $\Omega$ 

# PLIKI KONIECZNE DO DZIAŁANIA PROGRAMÓW Archlinuxa

- core
- extra
- community
- testing
- multilib

 $\Omega$ 

# PLIKI KONIECZNE DO DZIAŁANIA PROGRAMÓW Archlinuxa

- core
- extra
- community
- testing
- multilib

 $\Omega$ 

# PLIKI KONIECZNE DO DZIAŁANIA PROGRAMÓW Archlinuxa

Dostępne są w postaci pakietów, które zgrupowane są, w pięciu odrębnych repozytoriach:

- core
- extra
- community
- testing
- multilib

Magda Ciułany, Paulina Olszewska, Piotr Łączkowski

 $\Omega$ 

# PLIKI KONIECZNE DO DZIAŁANIA PROGRAMÓW Archlinuxa

- core
- extra
- community
- testing
- multilib

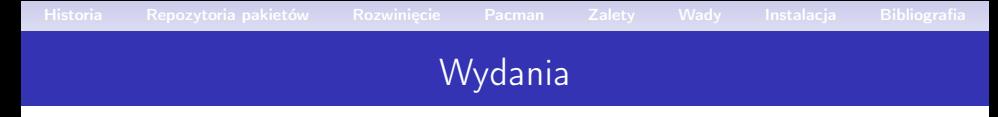

- Co pewien czas wydawane są kolejne wersje Archlinuxa pod postacią obrazów płyt ISO, jednakże posiadacze starszych wersji mogą zaktualizować sobie system z pomocą Pacmana.
- <span id="page-10-0"></span>• Archlinux nie ma kolejnych wersji, jak np. Ubuntu. Wydawany jest w formie Rolling Release.

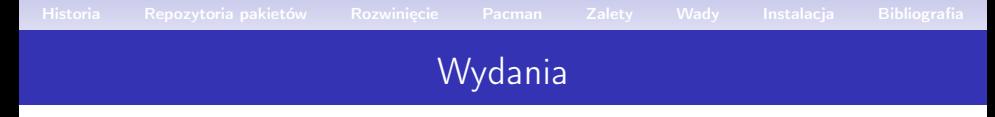

- Co pewien czas wydawane są kolejne wersje Archlinuxa pod postacią obrazów płyt ISO, jednakże posiadacze starszych wersji mogą zaktualizować sobie system z pomocą Pacmana.
- Archlinux nie ma kolejnych wersji, jak np. Ubuntu. Wydawany jest w formie Rolling Release.

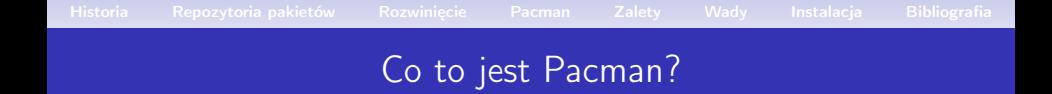

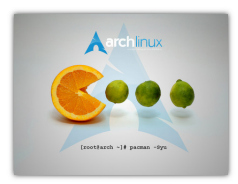

#### •

- Jeden z najbardziej rozbudowanych menedżerów pakietów.
	- Pozwala na utrzymanie aktualności systemu poprzez synchronizację listy pakietów z głównym serwerem.
	- Jest zarówno menedżerem pakietów binarnych, jak i źródłowych.

イロメ イ部メ イヨメ イヨメ

<span id="page-12-0"></span> $\Omega$   $\Omega$ 

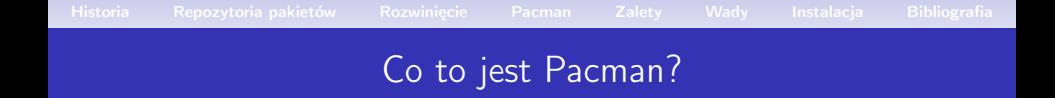

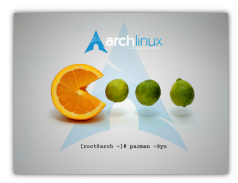

#### •

#### • Jeden z najbardziej rozbudowanych menedżerów pakietów.

- Pozwala na utrzymanie aktualności systemu poprzez synchronizację listy pakietów z głównym serwerem.
- Jest zarówno menedżerem pakietów binarnych, jak i źródłowych.

イロメ イ部メ イヨメ イヨメ

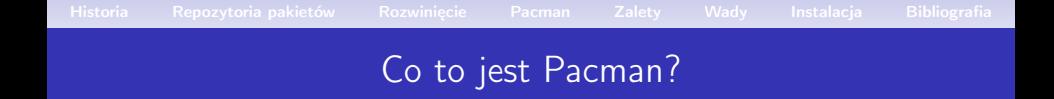

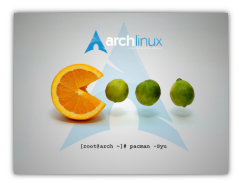

- Jeden z najbardziej rozbudowanych menedżerów pakietów.
	- Pozwala na utrzymanie aktualności systemu poprzez synchronizację listy pakietów z głównym serwerem.
	- Jest zarówno menedżerem pakietów binarnych, jak i źródłowych.

4 ロ > 4 御 > 4 ミ > 4 ミ > 1

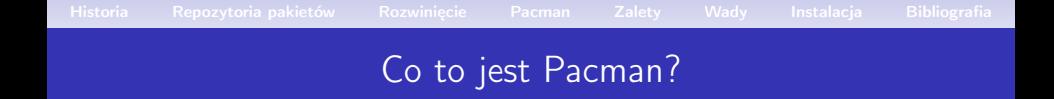

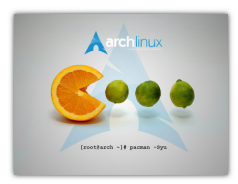

- Jeden z najbardziej rozbudowanych menedżerów pakietów.
	- Pozwala na utrzymanie aktualności systemu poprzez synchronizację listy pakietów z głównym serwerem.
	- Jest zarówno menedżerem pakietów binarnych, jak i źródłowych.

イロメ イ団メ イミメ イミメー

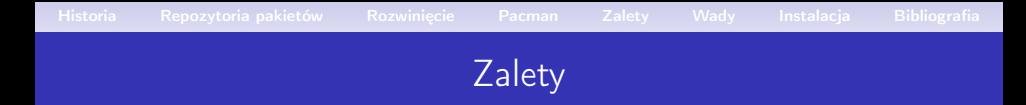

- Projektowany w oparciu o prostotę.
- Zawsze dostępne są najnowsze wersje pakietów.
- Można łatwo skonfigurować system według uznania.

<span id="page-16-0"></span>イロメ イ部メ イヨメ イヨメ

- Instaluje się minimalna ilość pakietów.
- Bogate wiki.
- Wszechstronność użycia.

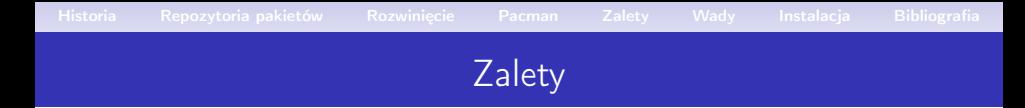

- Projektowany w oparciu o prostotę.
- Zawsze dostępne są najnowsze wersje pakietów.
- Można łatwo skonfigurować system według uznania.

イロメ イ部メ イヨメ イヨメ

- Instaluje się minimalna ilość pakietów.
- Bogate wiki.
- Wszechstronność użycia.

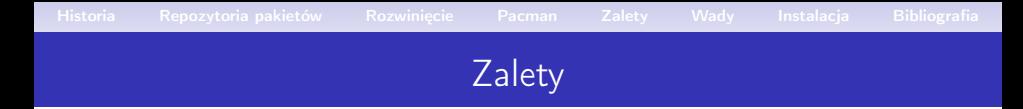

- Projektowany w oparciu o prostotę.
- Zawsze dostępne są najnowsze wersje pakietów.
- Można łatwo skonfigurować system według uznania.

イロメ イ部メ イヨメ イヨメ

- Instaluje się minimalna ilość pakietów.
- Bogate wiki.
- Wszechstronność użycia.

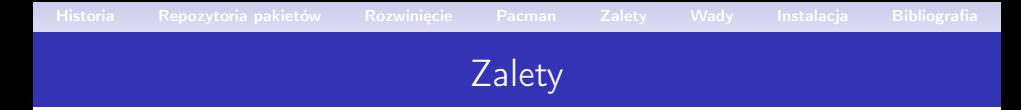

- Projektowany w oparciu o prostotę.
- Zawsze dostępne są najnowsze wersje pakietów.
- Można łatwo skonfigurować system według uznania.

イロメ イ母メ イヨメ イヨメー

- Instaluje się minimalna ilość pakietów.
- Bogate wiki.
- Wszechstronność użycia.

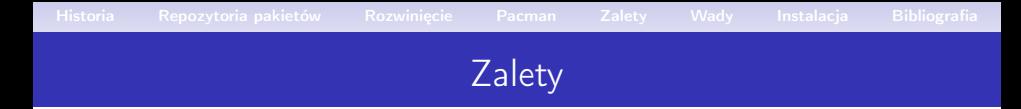

- Projektowany w oparciu o prostotę.
- Zawsze dostępne są najnowsze wersje pakietów.
- Można łatwo skonfigurować system według uznania.

イロメ イ母メ イヨメ イヨメー

- Instaluje się minimalna ilość pakietów.
- Bogate wiki.
- Wszechstronność użycia.

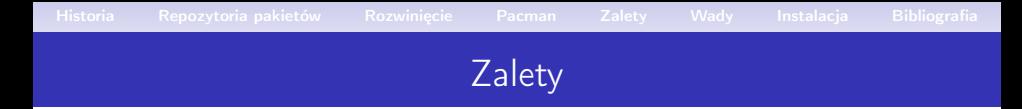

- Projektowany w oparciu o prostotę.
- Zawsze dostępne są najnowsze wersje pakietów.
- Można łatwo skonfigurować system według uznania.

イロメ イ母メ イヨメ イヨメー

- Instaluje się minimalna ilość pakietów.
- Bogate wiki.
- Wszechstronność użycia.

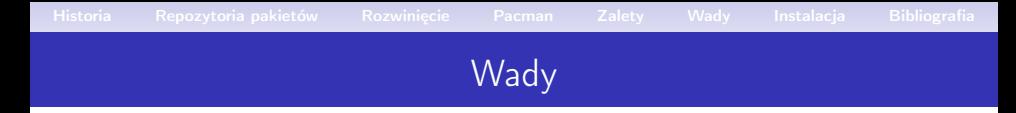

<span id="page-22-0"></span> $\Omega$ 

- Brak graficznego interfejsu przy instalacji.
- Czasami nowe pakiety są niestabilne.
- Trudny do zainstalowania dla początkujących.
- Instaluje się minimalna ilość pakietów.

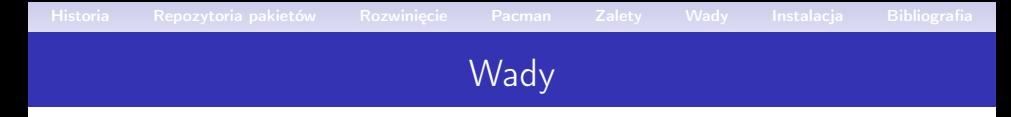

 $\Omega$ 

- Brak graficznego interfejsu przy instalacji.
- Czasami nowe pakiety są niestabilne.
- Trudny do zainstalowania dla początkujących.
- Instaluje się minimalna ilość pakietów.

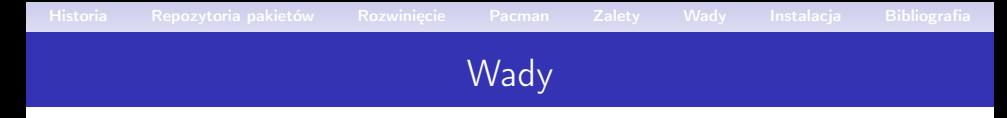

 $\Omega$ 

- Brak graficznego interfejsu przy instalacji.
- Czasami nowe pakiety są niestabilne.
- Trudny do zainstalowania dla początkujących.
- Instaluje się minimalna ilość pakietów.

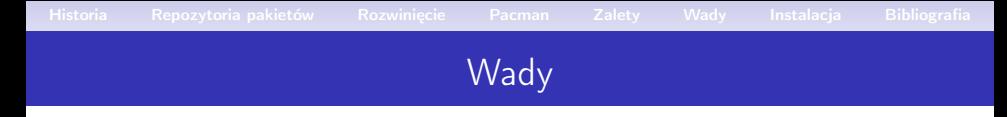

 $\Omega$ 

- Brak graficznego interfejsu przy instalacji.
- Czasami nowe pakiety są niestabilne.
- Trudny do zainstalowania dla początkujących.
- Instaluje się minimalna ilość pakietów.

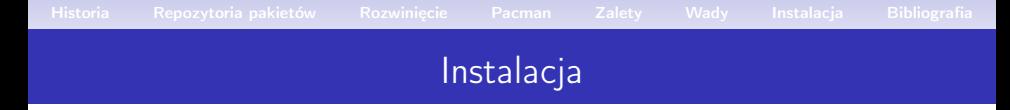

<span id="page-26-0"></span> $\Omega$ 

### Instalacja Archlinuxa, krok po kroku:

- Pobieramy obraz ISO.
- Partycjonujemy dysk(Tak samo jak w pozostałych dystrybucjach Linuksa).
- Montujemy partycje.

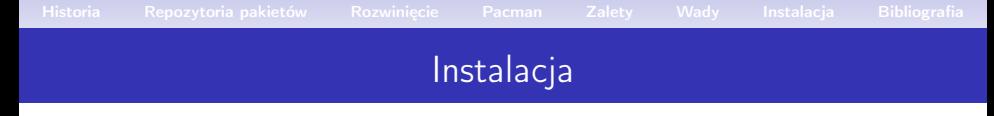

 $\Omega$ 

Instalacja Archlinuxa, krok po kroku:

- Pobieramy obraz ISO.
- Partycjonujemy dysk(Tak samo jak w pozostałych dystrybucjach Linuksa).
- Montujemy partycje.

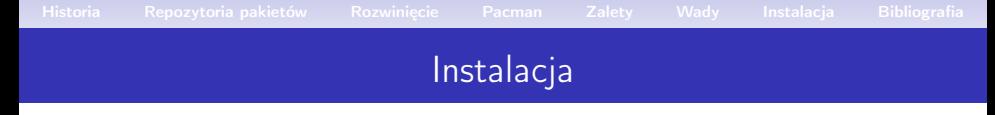

 $\Omega$ 

Instalacja Archlinuxa, krok po kroku:

- Pobieramy obraz ISO.
- Partycjonujemy dysk(Tak samo jak w pozostałych dystrybucjach Linuksa).
- Montujemy partycje.

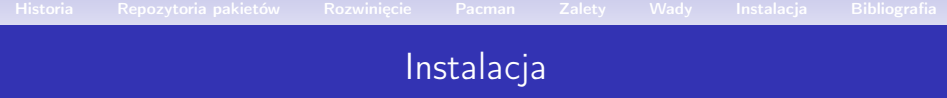

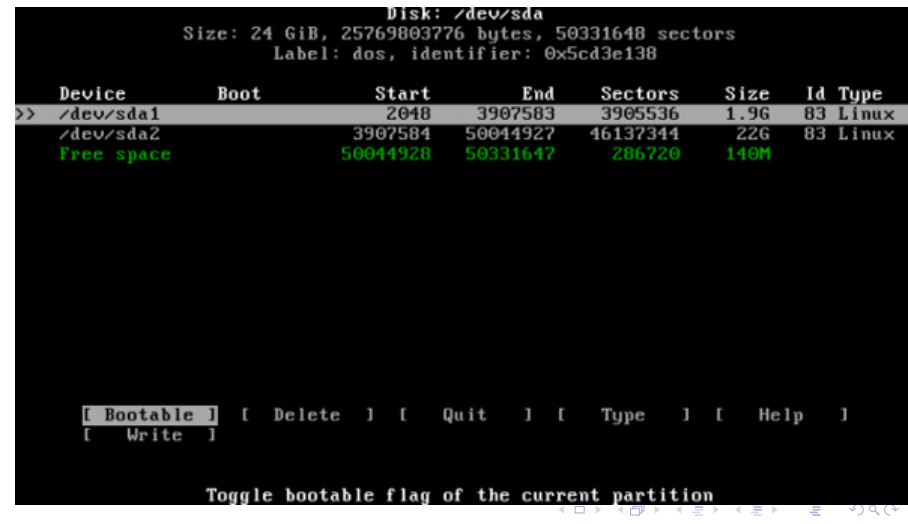

Magda Ciułany, Paulina Olszewska, Piotr Łączkowski

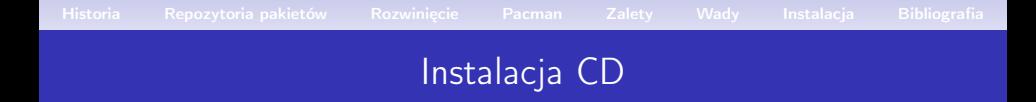

- Pobieramy obraz ISO.
- Partycjonujemy dysk(Tak samo jak w pozostałych dystrybucjach Linuxa).
- Montujemy partycje.
- Ustalamy połączenie z siecią (dhclient, dhcpcd itp.).
- Używając Pacmana instalujemy podstawowy system(W tym kroku można również zainstalować inne pakiety instalacyjne.

イロメ イ母メ イヨメ イヨメー

- Instalujemy program rozruchowy (GRUB, syslinux).
- Konfigurujemy system.

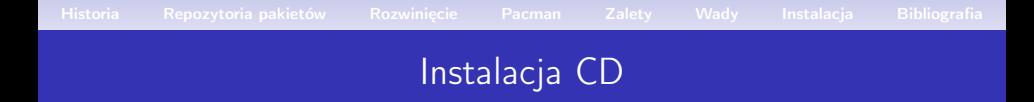

- Pobieramy obraz ISO.
- Partycjonujemy dysk(Tak samo jak w pozostałych dystrybucjach Linuxa).
- Montujemy partycje.
- Ustalamy połączenie z siecią(dhclient, dhcpcd itp.).
- Używając Pacmana instalujemy podstawowy system(W tym kroku można również zainstalować inne pakiety instalacyjne.

イロメ イ母メ イヨメ イヨメー

- Instalujemy program rozruchowy (GRUB, syslinux).
- Konfigurujemy system.

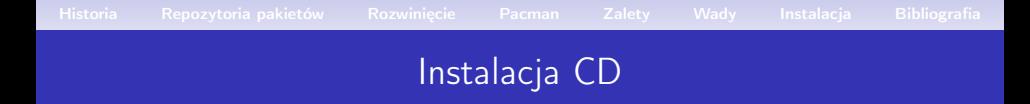

- Pobieramy obraz ISO.
- Partycjonujemy dysk(Tak samo jak w pozostałych dystrybucjach Linuxa).
- Montujemy partycje.
- Ustalamy połączenie z siecią(dhclient, dhcpcd itp.).
- Używając Pacmana instalujemy podstawowy system(W tym kroku można również zainstalować inne pakiety instalacyjne.

K ロンバイ (足) 시 (足) 시 (足) 시 (足)

- Instalujemy program rozruchowy (GRUB, syslinux).
- Konfigurujemy system.

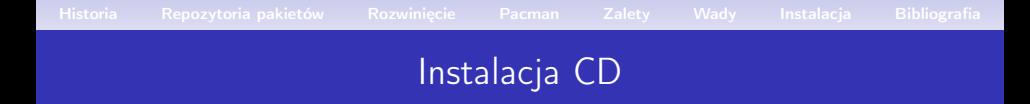

- Pobieramy obraz ISO.
- Partycjonujemy dysk(Tak samo jak w pozostałych dystrybucjach Linuxa).
- Montujemy partycje.
- Ustalamy połączenie z siecią(dhclient, dhcpcd itp.).
- Używając Pacmana instalujemy podstawowy system(W tym kroku można również zainstalować inne pakiety instalacyjne.

K ロンバイ (足) 시 (足) 시 (足) 시 (足)

- Instalujemy program rozruchowy (GRUB, syslinux).
- Konfigurujemy system.

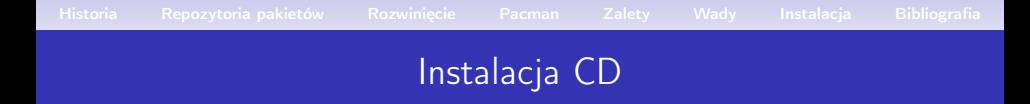

- Pobieramy obraz ISO.
- Partycjonujemy dysk(Tak samo jak w pozostałych dystrybucjach Linuxa).
- Montujemy partycje.
- Ustalamy połączenie z siecią(dhclient, dhcpcd itp.).
- Używając Pacmana instalujemy podstawowy system(W tym kroku można również zainstalować inne pakiety instalacyjne.

K ロンバイ (足) 시 (足) 시 (足) 시 (足)

- Instalujemy program rozruchowy (GRUB, syslinux).
- Konfigurujemy system.

- Generujemy plik fstab.
- Chrootujemy sie do nowo zainstalowanego środowiska.
- Wprowadzamy nazwę hosta.
- Synchronizujemy zegar czasowy ze strefą systemową.

イロメ イ部メ イヨメ イヨメ

- Ustawiamy polską czcionkę i układ klawiatury.
- Konfigurujemy program rozruchowy.
- Ustalamy hasło dla urzytkownika root.

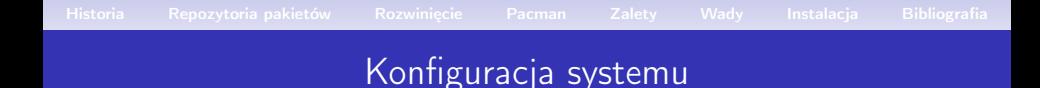

- Generujemy plik fstab.
- Chrootujemy sie do nowo zainstalowanego środowiska.
- Wprowadzamy nazwę hosta.
- Synchronizujemy zegar czasowy ze strefą systemową.

イロメ イ母メ イヨメ イヨメー

- Ustawiamy polską czcionkę i układ klawiatury.
- Konfigurujemy program rozruchowy.
- Ustalamy hasło dla urzytkownika root.

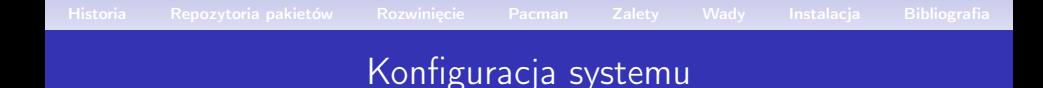

- Generujemy plik fstab.
- Chrootujemy sie do nowo zainstalowanego środowiska.
- Wprowadzamy nazwę hosta.
- Synchronizujemy zegar czasowy ze strefą systemową.

イロメ イ母メ イヨメ イヨメー

- Ustawiamy polską czcionkę i układ klawiatury.
- Konfigurujemy program rozruchowy.
- Ustalamy hasło dla urzytkownika root.

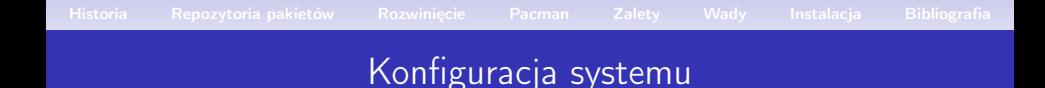

- Generujemy plik fstab.
- Chrootujemy sie do nowo zainstalowanego środowiska.
- Wprowadzamy nazwę hosta.
- Synchronizujemy zegar czasowy ze strefą systemową.

イロメ イ母メ イヨメ イヨメー

- Ustawiamy polską czcionkę i układ klawiatury.
- Konfigurujemy program rozruchowy.
- Ustalamy hasło dla urzytkownika root.

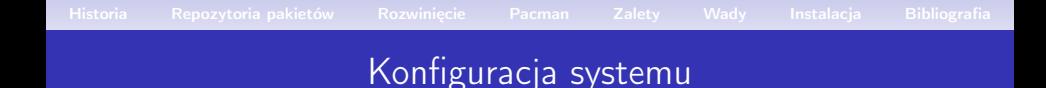

- Generujemy plik fstab.
- Chrootujemy sie do nowo zainstalowanego środowiska.
- Wprowadzamy nazwę hosta.
- Synchronizujemy zegar czasowy ze strefą systemową.

イロメ イ母メ イヨメ イヨメー

- Ustawiamy polską czcionkę i układ klawiatury.
- Konfigurujemy program rozruchowy.
- Ustalamy hasło dla urzytkownika root.

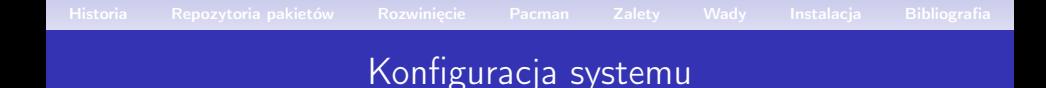

- Generujemy plik fstab.
- Chrootujemy sie do nowo zainstalowanego środowiska.
- Wprowadzamy nazwę hosta.
- Synchronizujemy zegar czasowy ze strefą systemową.

イロメ イ母メ イヨメ イヨメー

- Ustawiamy polską czcionkę i układ klawiatury.
- Konfigurujemy program rozruchowy.
- Ustalamy hasło dla urzytkownika root.

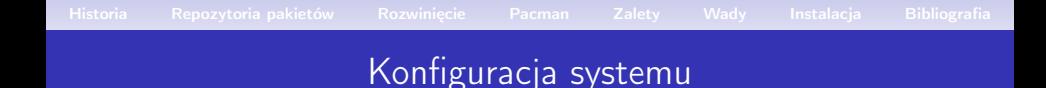

- Generujemy plik fstab.
- Chrootujemy sie do nowo zainstalowanego środowiska.
- Wprowadzamy nazwę hosta.
- Synchronizujemy zegar czasowy ze strefą systemową.

イロメ イ団メ イヨメ イヨメート

- Ustawiamy polską czcionkę i układ klawiatury.
- Konfigurujemy program rozruchowy.
- Ustalamy hasło dla urzytkownika root.

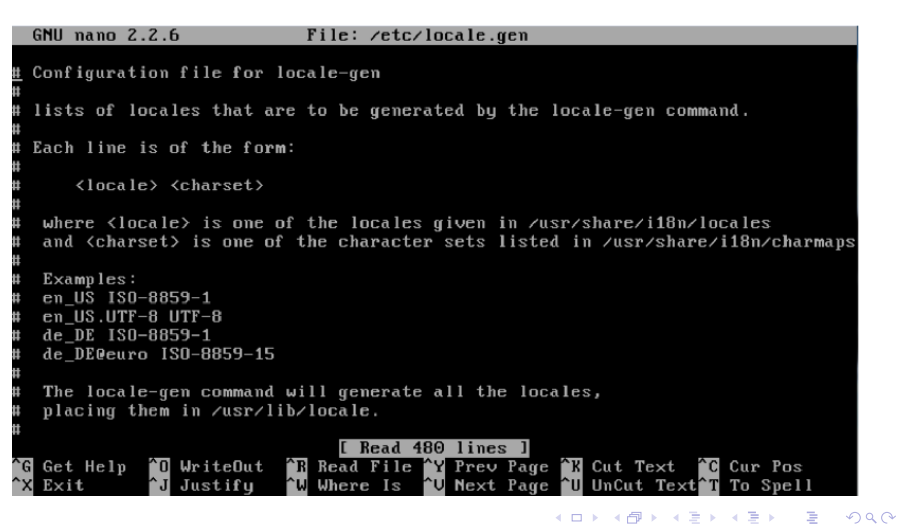

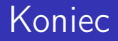

# <span id="page-43-0"></span>Dziękujemy za uwagę.